# **BLE Module User Manual**

# **Features**

Bluetooth version 4.0 BLE Working frequency: 2.4GHz ISM band Modulation method: GFSK (Gaussian Frequency Shift Keying) RF Power: -23dbm, -6dbm, 0dbm, 6dbm (can be modified through AT Command AT+POWE) Speed: Asynchronous: 1-6K Bytes Synchronous: 1-6K Bytes Security: Authentication and encryption Service: Central & Peripheral UUID FFE0,FFE1 Power: +3.3VDC 50mA No data byte limit for Send and receive Long range: Open space have 100 Meters with iphone4s Operating Current: In sleep mode **60uA~1.5mA**, Active mode **8.5mA.** Working temperature: –5 to+65 Centigrade Size: 18mm x 13.5mm x 2.2mm

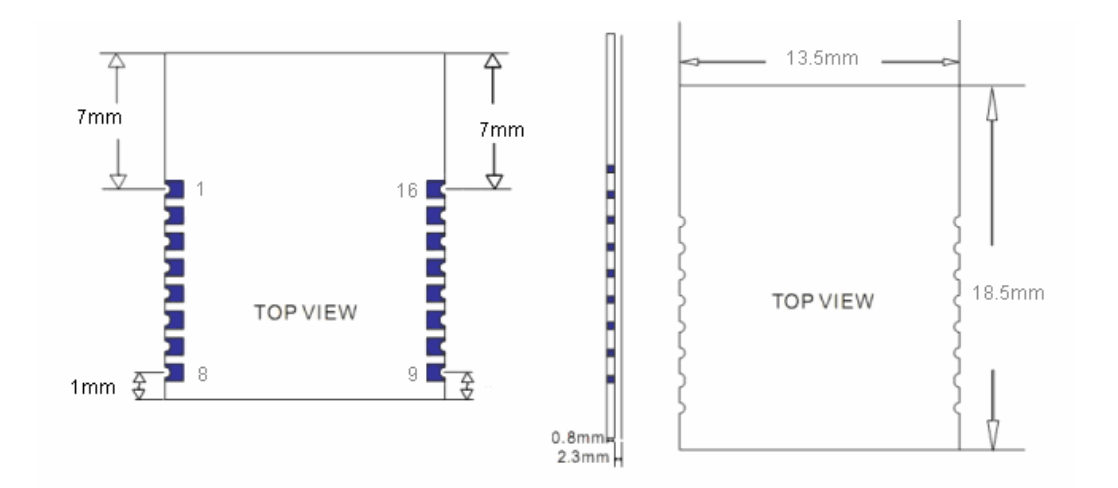

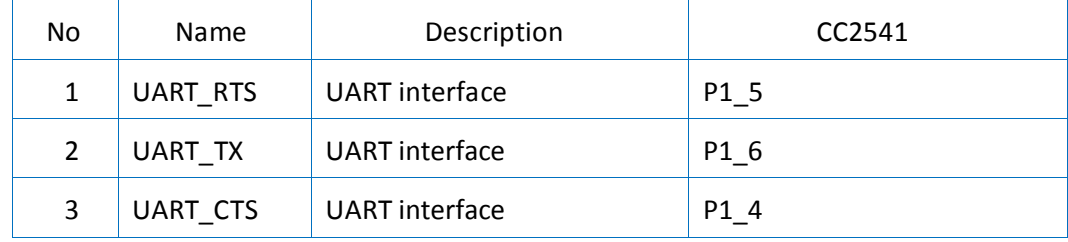

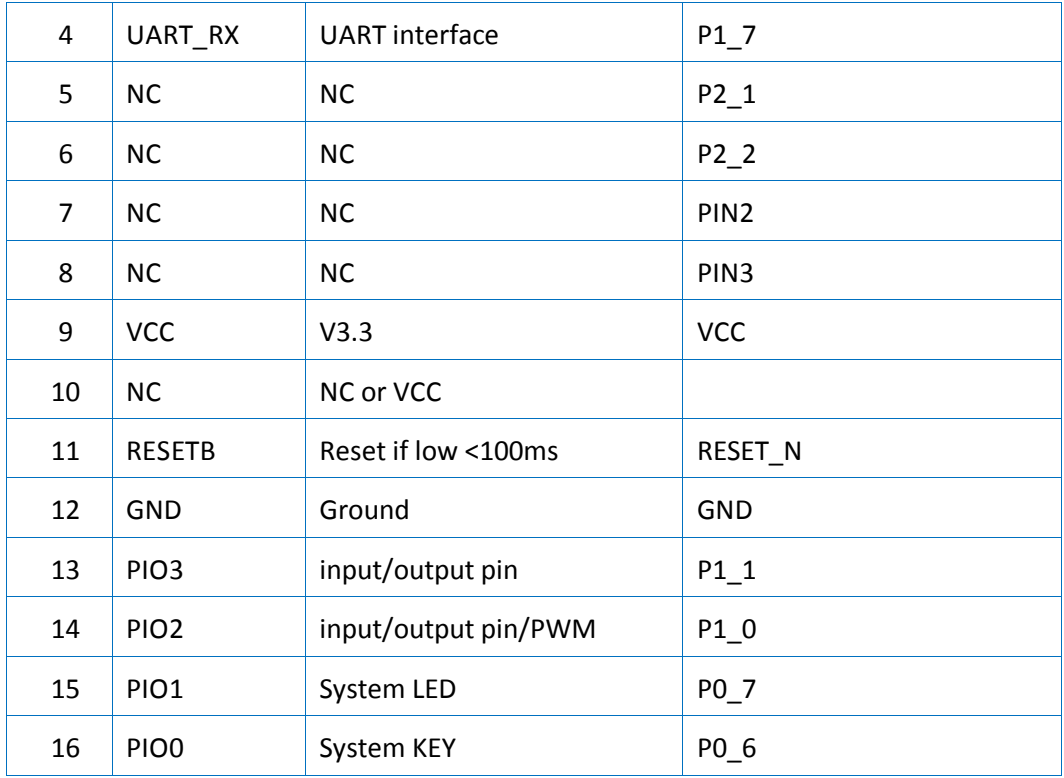

# **Sleep mode**

# Waking the module up from sleep mode

There are two ways to wake up module from sleep mode.

- 1. Send a string (Length > 80 bytes) e.g. "bla blaa blaaa blaa blaaa blaa blaaa bla blaa blaaa blaa blaaa blaa blaaa bla blaa blaaa blaa blaaa blaa blaaa bla blaa blaaa blaa blaaa….." This string can wake the module up and you will receive "OK+WAKE" string through UART. Note: The input string should not include any AT commands.
- 2. Pull pin PIO0 to Ground for at least 1 second then pull it back to +3.3V Note: MangoCube BLE has this pin connected to+3.3V.

After waking up the module, you can send and receive AT commands.

# Putting the module into sleep mode

In discoverable stage, send "AT+SLEEP" string through UART, if all is okay, the module will return "OK+SLEEP" string and will go into sleep mode.

# **System KEY (PIO0) function description**

Pull pin PIO0 to Ground for at least 1 second then pull it back to +3.3V. The module will have one of the following responses;

- 1. If Module is in sleep mode; Module will wake up immediately, if AT+NOTI value is "1", module will send "OK+WAKE" string through UART.
- 2. If Module has already connected to remote device; Module will disconnect from remote device.
- 3. If Module is in standby mode; Module will reset to default configuration. Then restart.

# **System LED (PIO1) function description**

LED is turned off  $\blacksquare$  : Module is off or in sleep mode. LED is blinking (High for 500 ms, Low for 500 ms): Module is powered on but not connected to other device. LED is on (solid) and the connected to other device.

# **Working Modes**

# Mode 0 (Transmission mode)

By default the module works in Transmission mode. When the module is not in AT command/configuration stage, it can transfer the data to connected device using serial connection.

# Mode 1(PIO acquisition mode)

In this mode the module can acquire input state of pins PIO2 and 3.

# Mode 2(Remote control mode)

In this mode the module can output state of pins PIO2 and 3.

# **Role**

- Peripheral
- Control

A Peripheral device can advertise, to let other devices know that it is there, but it is only a Central device that can actually send a connection request to establish a connection.

# **Default Setting**

```
AT Commands
```
Name: MangoCube BLE; Baud: 115200, N, 8, 1; Pin code: 000000; Peripheral Role; transmit mode.

# **AT Command format**

Uppercase AT command format in string, without any other symbol. (e.g. \r or \n). e.g. AT+Command

# AT commands

#### 1. Test command/ AT command mode

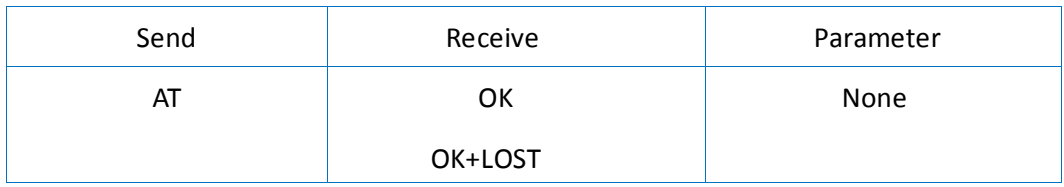

If Module is not connected to remote device, it will receive: "OK"

If Module has connected, module will disconnected from remote device and if "AT+ NOTI" is setup to 1, it will receive: "OK+LOST"

#### 2. Query module address

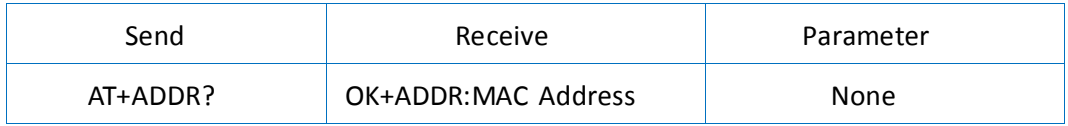

### 3. Query/Set Advertising interval

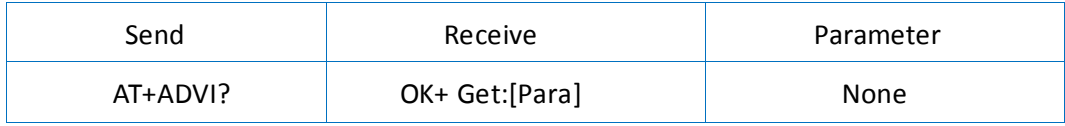

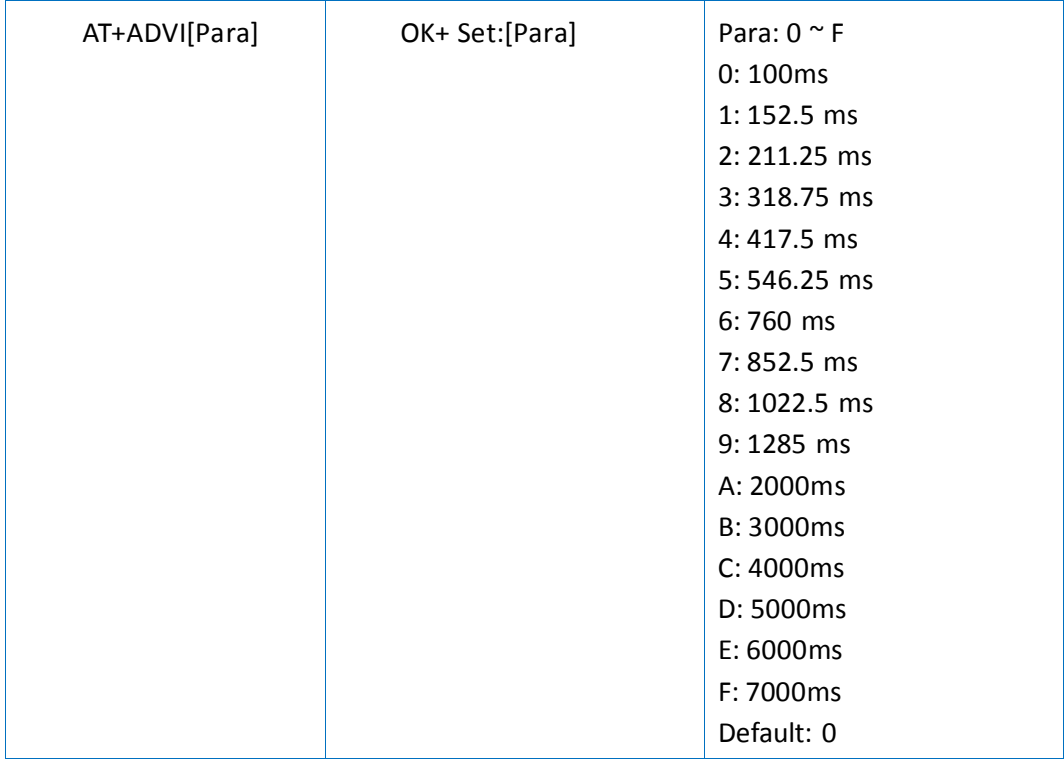

# 4. Query/Set Advertising Type

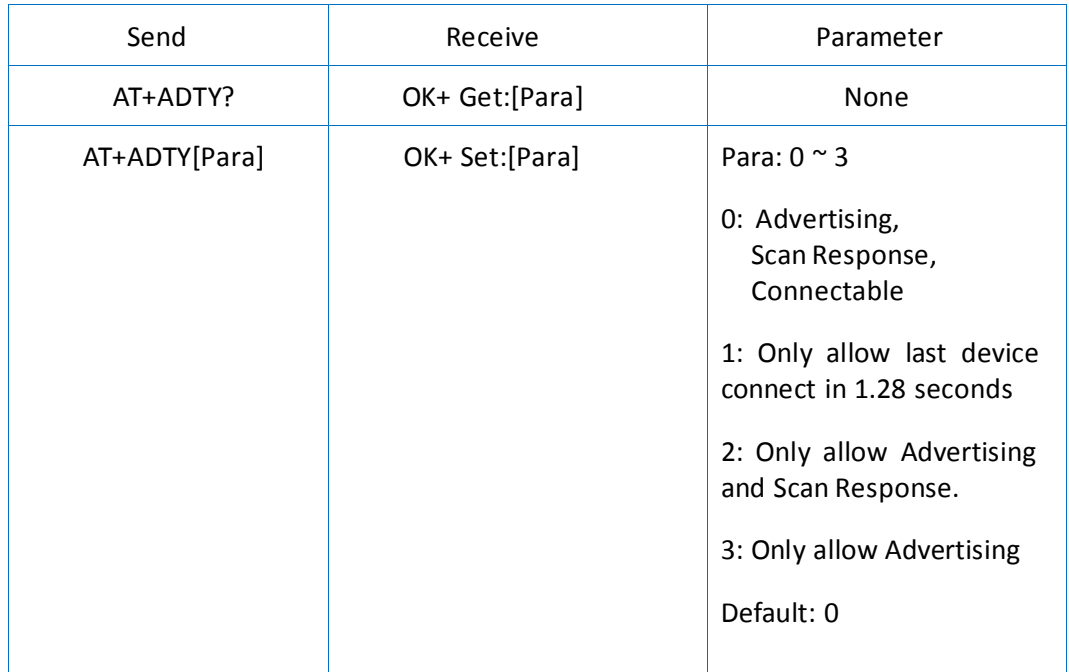

# 5. Query/Set ANCS switch

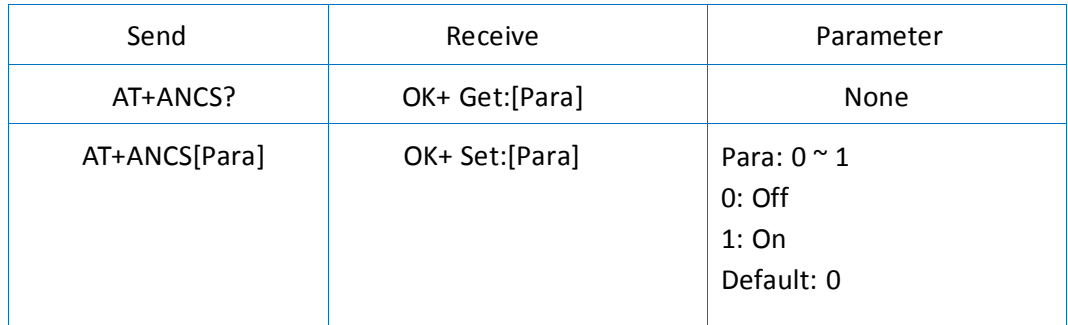

Note1: Please send AT+RESET to restart the module if you set the value to 1. Note2: Must execute AT+TYPE3 at first.

### 6. Query/Set whitelist switch

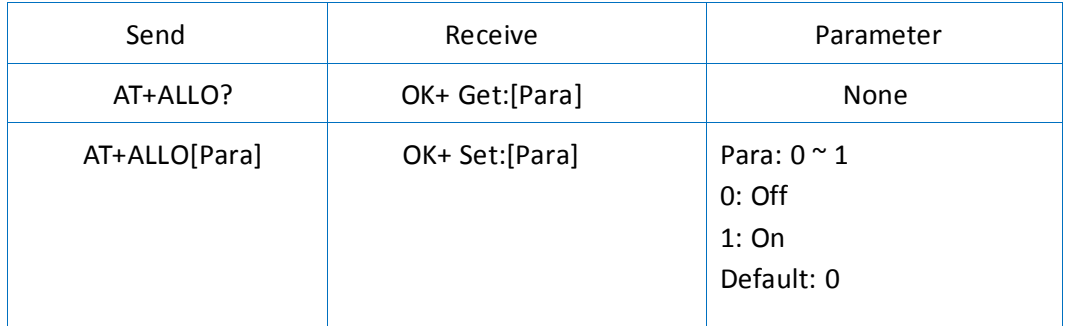

Note: White List allows three mac addresses to be linked to module. Please use AT+AD command to set whitelist mac address.

# 7. Query/Set whitelist mac address

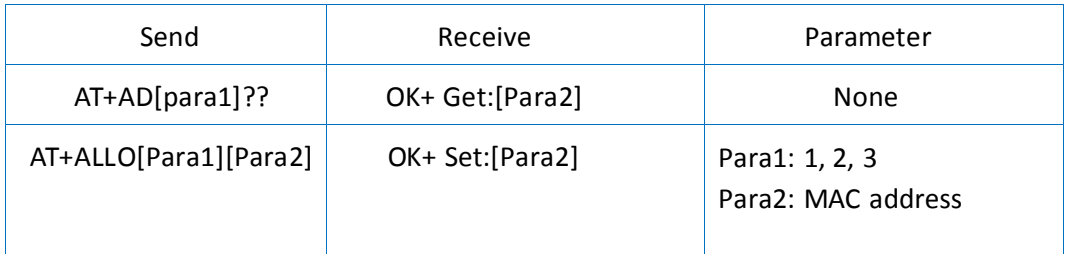

E.g. Send : AT+ID1001122334455

Receive : OK+Set:001122334455

# **8. Query/Set Module pin output state, after power supplied**

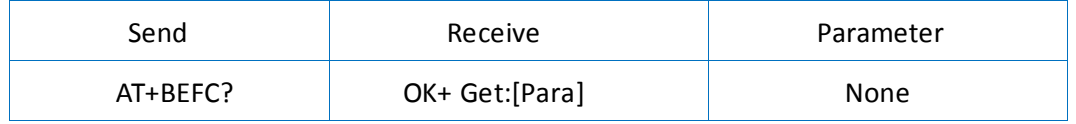

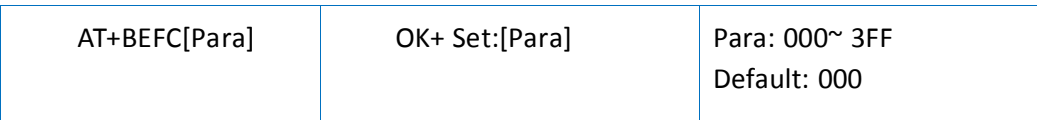

3FF == 001111111111, left to right side is map to PIO0~PIOB, PIO0 and PIO1 is used by system. Only PIO2~PIOB pins is available.

e.g. Set PIO2~PIOB all output HIGH after power up.

Send : AT+BEFC3FF

Receive : OK+Set:3FF

When next time power up, the module will output HIGH on PIO2~PIOB.

Note: Query PIO pins current state please use AT+PIO?? command. Note: Please don't use this command when "AT+MODE1" is setup.

#### 9. Query/Set Module pin output state, after connection is established

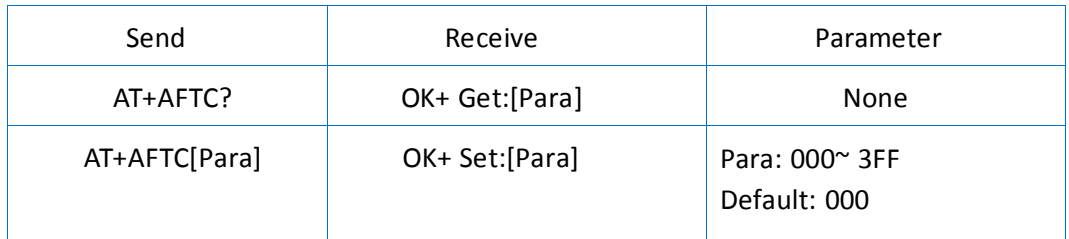

3FF == 001111111111, Left to right side is map to PIO0~PIOB, PIO0 and PIO1 is used by system. Only PIO2~PIOB pins is available.

e.g. Set PIO2~PIOB all output high when connection is established.

Send : AT+AFTC3FF

Received : OK+Set:3FF

When Bluetooth connection is established, module PIO2~PIOB will output high.

Note: Query PIO pins current state please use "AT+PIO??" command. Note: Please don't use this command when "AT+MODE1" is setup.

#### 10. Query/Set battery monitor switch

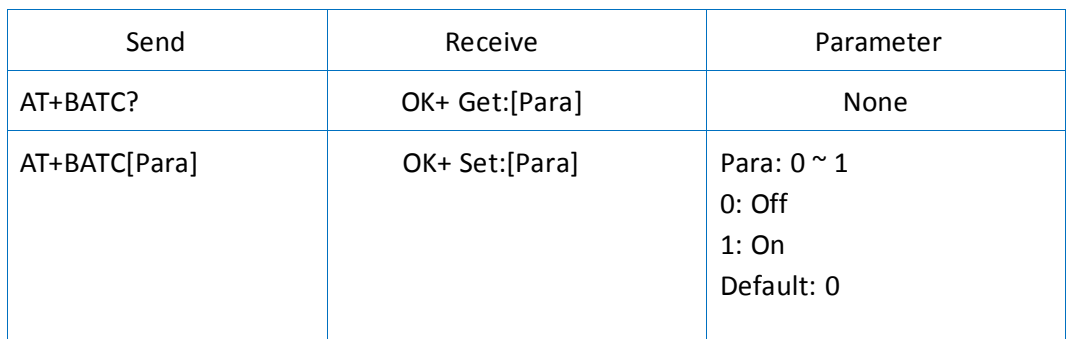

#### 11. Query battery information

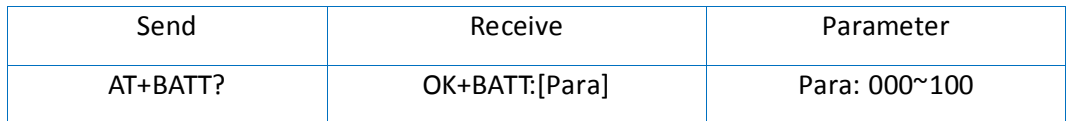

There are two ways to get battery information:

a. Before establishing a connection, Send "AT+BATT?" through UART.

b. After establishing a connection, in Mode 1 or 2, remote side send "AT+BATT?"

Battery information has included in scan response data package, one hour update once. You can use Android or IOS discovery module, when module has been discovered, you can get it from scan result array.

#### 12. Query/Set Bit format

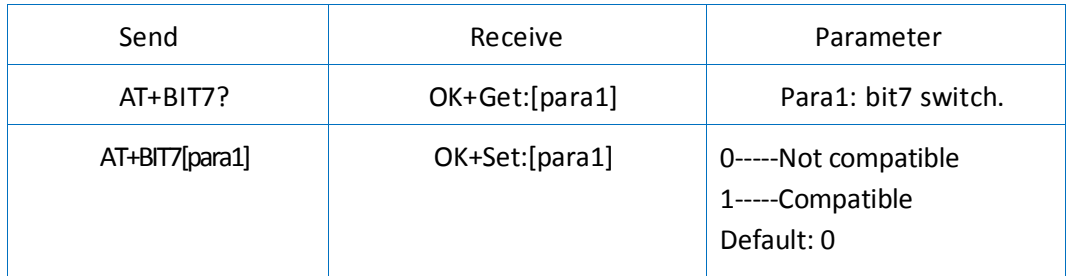

This command is used only for compatible uses 7 data bits, 2 stop bit device.

#### 13. Query/Set baud rate

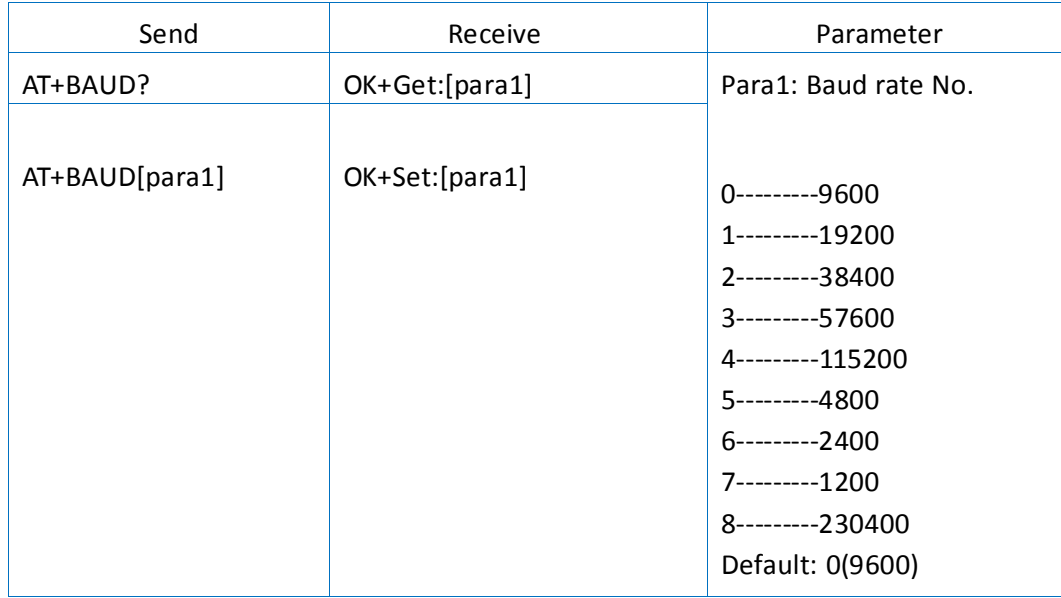

e.g.

Query baud: Send: AT+BAUD? Receive: OK+Get:0

Setup baud: Send: AT+BAUD1 Receive: OK+Set:1

Note: If set to Value 7, after next power up, the module will not support any AT Commands, until PIO0 is pressed, Module will change Baud to 9600.

#### 14. Query/Set Characteristic

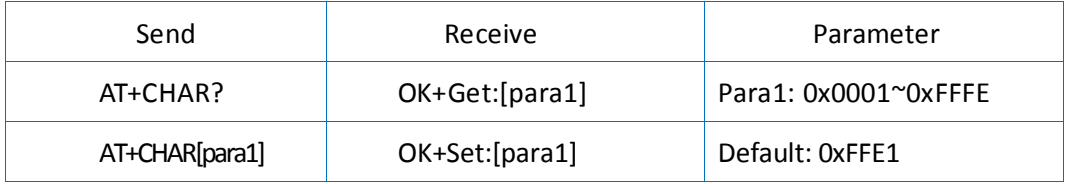

e.g. change characteristic value to 0xAAA0

Send : AT+CHAR0xAAA0

Received : OK+Set:0xAAA0

#### 15. Clear Last Connected device address

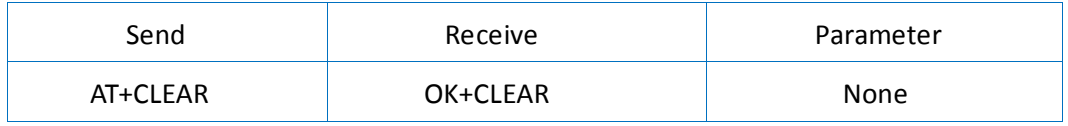

Notice: Only Central role is used.

#### 16. Try connect to last succeeded device

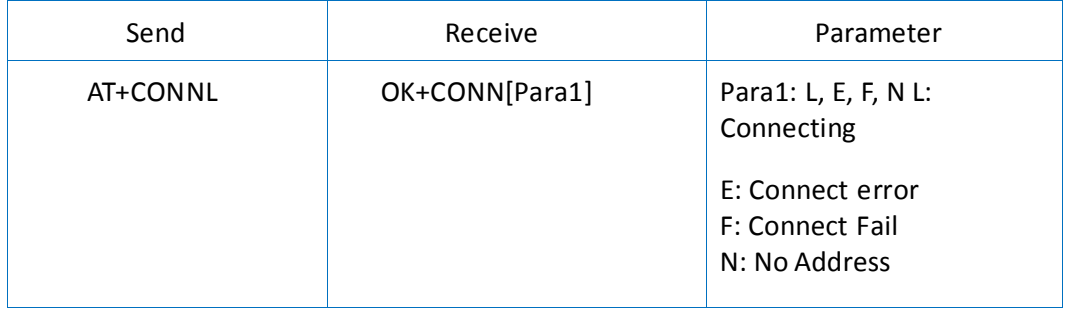

Notice: Only Central role is used. Must set up AT+IMME1 and AT+ROLE1 first.

If remote device has already connected to other device or shut down, "OK+CONNF" will be received after about 10 seconds.

# 17. Try connecting an address

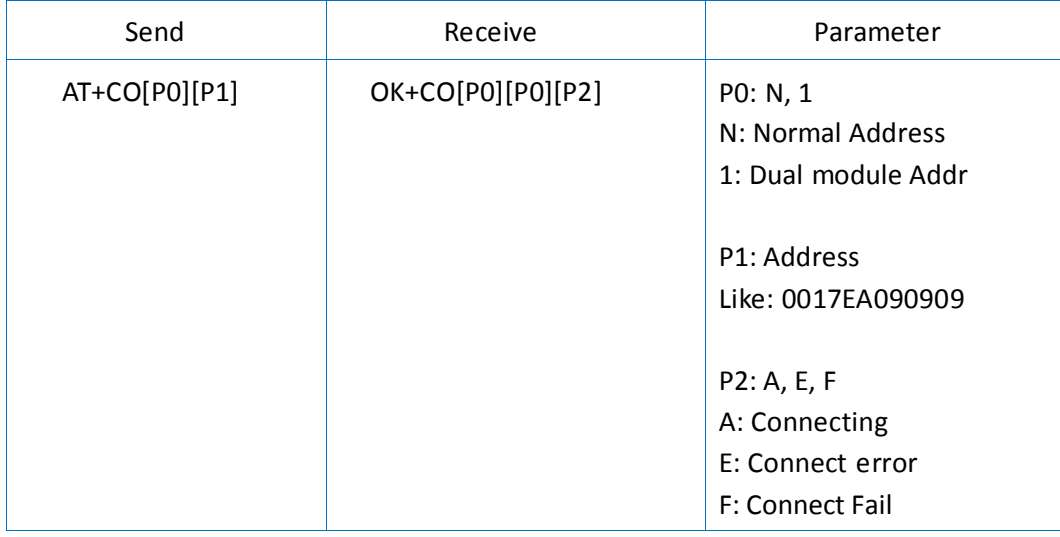

Notice: Only central role is used. Must set up AT+IMME1 and AT+ROLE1 first.

If remote device has already connected to other device or shut down, "OK+CONNF" will received after about 10 Seconds.

e.g. Try to connect an device which MAC address is 00:17:EA:09:09:09 Send: AT+CON0017EA090909

May receive a reply:

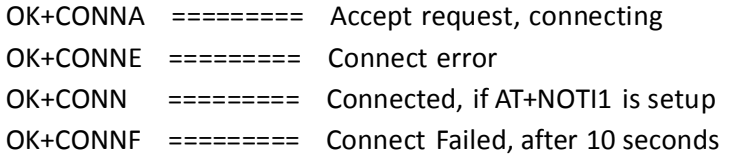

#### 18. Query PIO02~PIO03 input (output) state

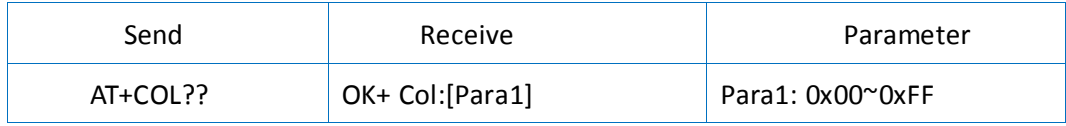

Para1 is a byte, has 8 bits, bit  $7 \approx$  bit 0 is map to the PIO4  $\approx$  PIO11.

### 19. Query/Set PIO collection rate

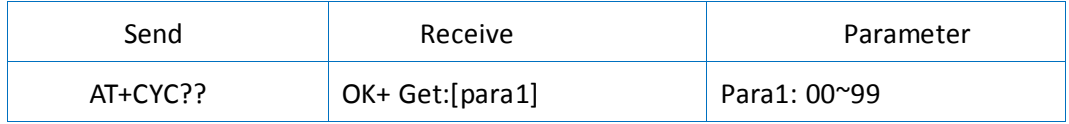

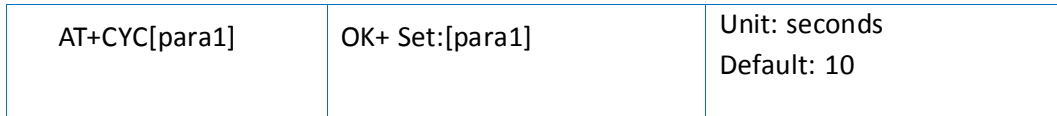

In mode 1, when PIO state is changed, module will send OK+Col:[xx] to UART or remote side. This command is set send interval.

#### 20. Start a device discovery scan

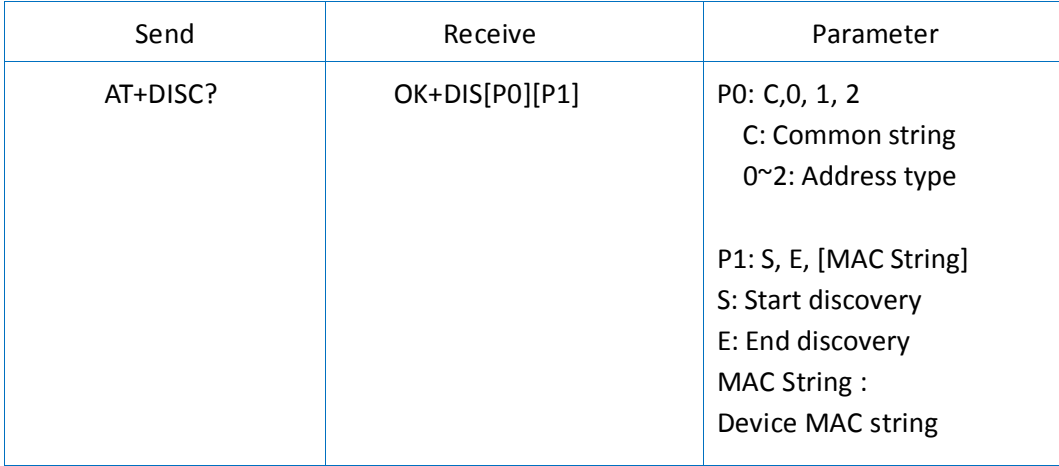

Note: Please set AT+ROLE1 and AT+IMME1 first.

e.g. Send : AT+DISC? Received : OK+DISCS Received : OK+DIS[P0]:123456789012 (discovered device address information) If AT+SHOW1 is setup, you will receive then Name information as follow Received : OK+NAME: xxx After send Name value, will send two extra "\r\n" value ASCII byte Received : OK+DIS[P0]:234567890123 Received : OK+NAME: xxx After send Name value, will send two extra "\r\n" value ASCII byte (Before V535 max results is 6, Since V535 not limit) Received : OK+DISCE

#### **Connect use array index**:

Connect to a discovered device: AT+CONN0, AT+CONN1……AT+CONN5

**Connect use MAC string**: AT+CON[MAC String]

### 21. Connect to a Discovered device

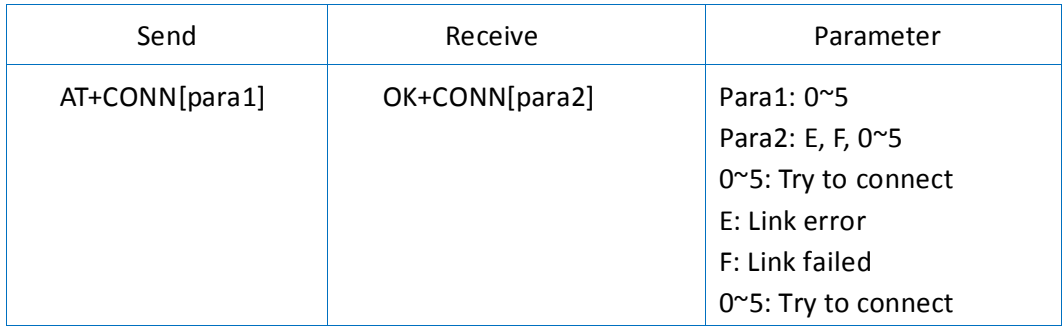

This command is use after execute AT+DISC? This command will clear all discovery data.

### 22. Query/Set iBeacon deploy mode

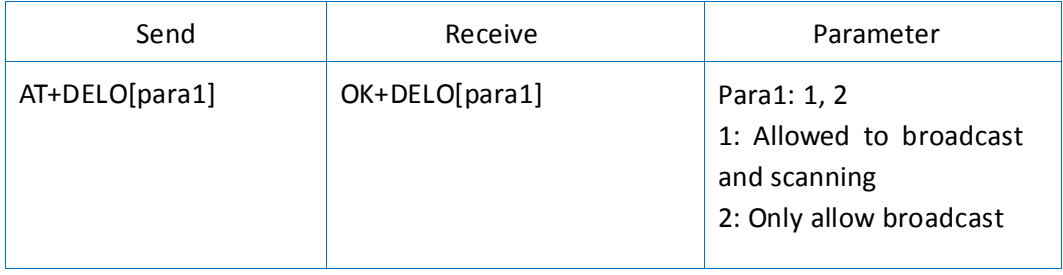

After receive OK+DELO[para1], module will reset after 500ms. This command will let module into nonconnectable status until next power on.

#### 23. Remove bond information

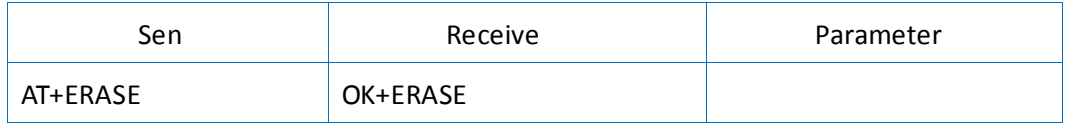

#### 24. Set advertising data FLAG byte

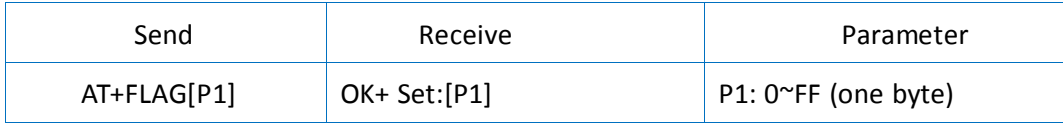

Note: This command added in V530. Please refer to AT+BATT? command.

# 25. Query/Set flow control switch

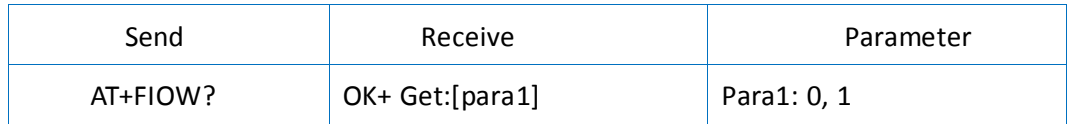

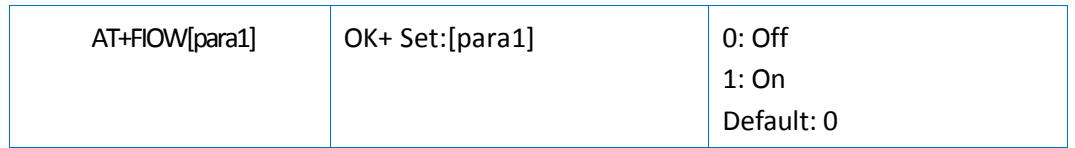

### 26. Query/Set module RX gain

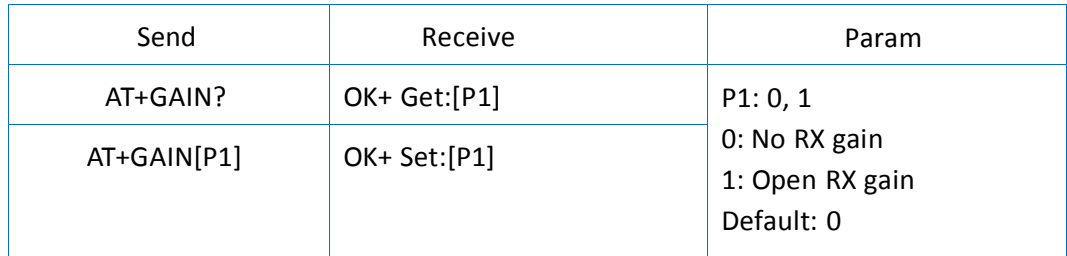

Note: This command is added since V535

#### 27. System Help Information

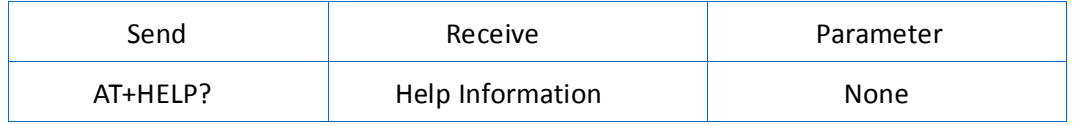

# 28. Query/Set Module work type

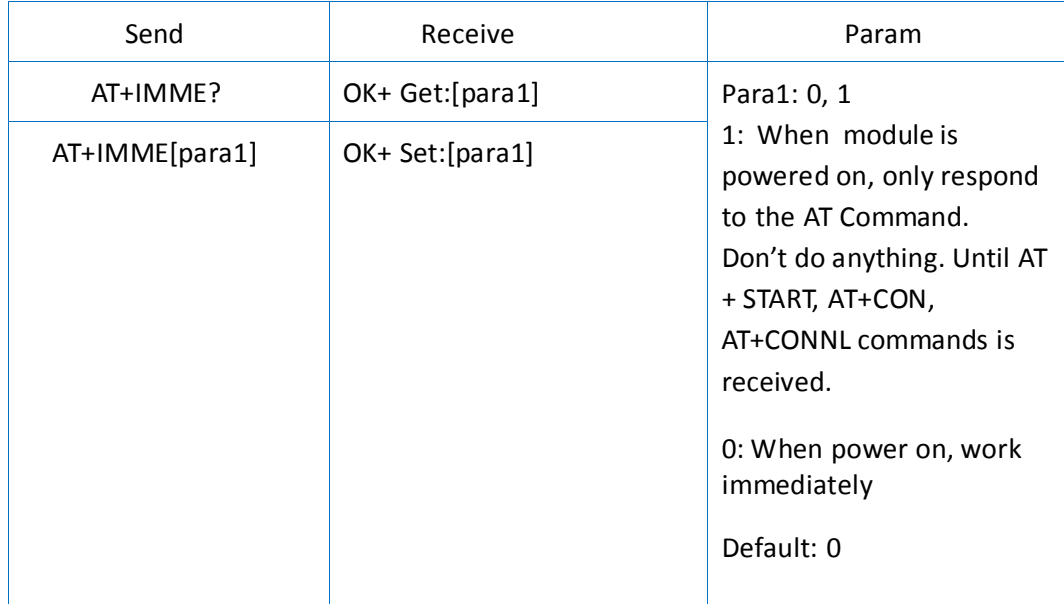

Note: This command is only used for Central role.

### 29. Query/Set Module iBeacon switch

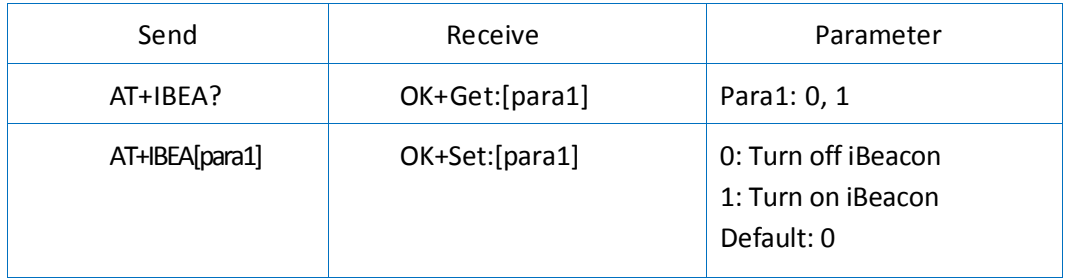

iBeacon UUID is: 74278BDA-B644-4520-8F0C-720EAF059935.

# 30. Query/Set iBeacon UUID

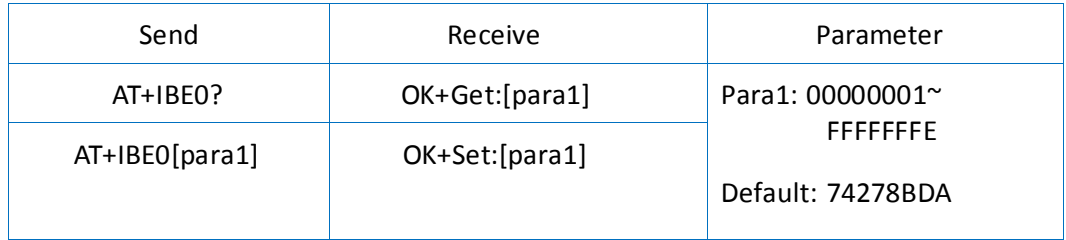

iBeacon UUID is: 74278BDA-B644-4520-8F0C-720EAF059935. This command can change red colour string in iBeacon UUID.

e.g. Send: AT+IBE012345678 change iBeacon UUID red colour string to "12345678"

# 31. Query/Set iBeacon UUID

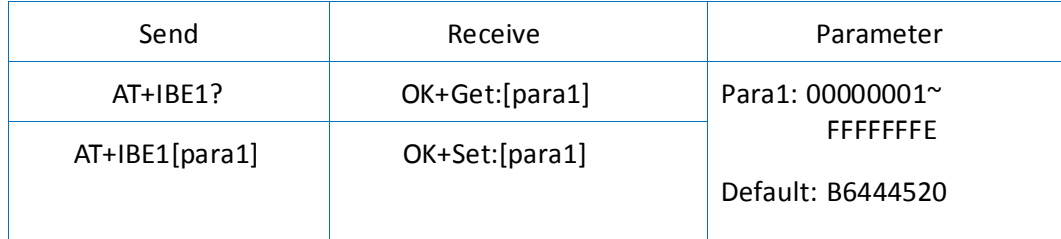

iBeacon UUID is: 74278BDA-B644-4520-8F0C-720EAF059935. This command can change red colour string in iBeacon UUID.

e.g. Send: AT+IBE112345678 change iBeacon UUID red colour string to "12345678"

# 32. Query/Set iBeacon UUID

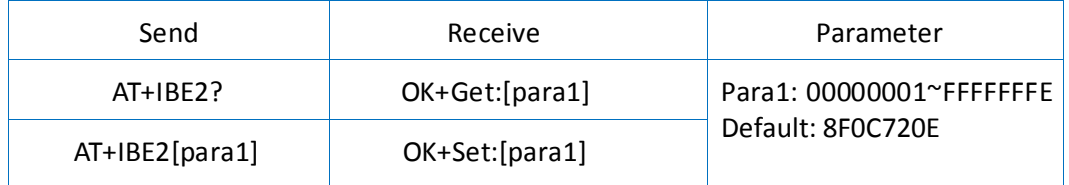

iBeacon UUID is: 74278BDA-B644-4520-8F0C-720EAF059935. This command can change red colour string in iBeacon UUID.

e.g. Send: AT+IBE112345678 change iBeacon UUID red colour string to "12345678"

# 33. Query/Set iBeacon UUID

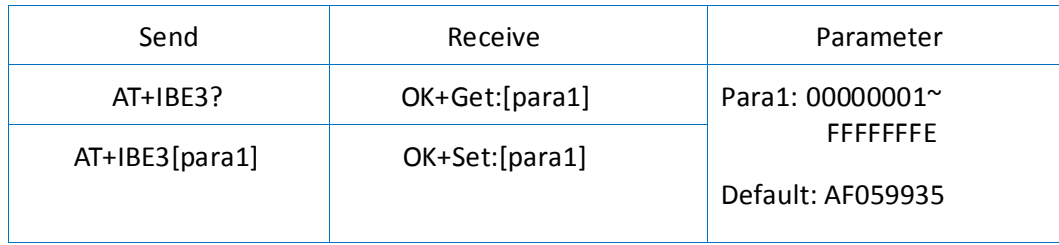

iBeacon UUID is: 74278BDA-B644-4520-8F0C-720EAF059935. This command can change red colour string in iBeacon UUID. This command is added since V520 version.

e.g.: Send: AT+IBE112345678 change iBeacon UUID red colour string to "12345678"

# 34. Query/Set Module iBeacon Major version

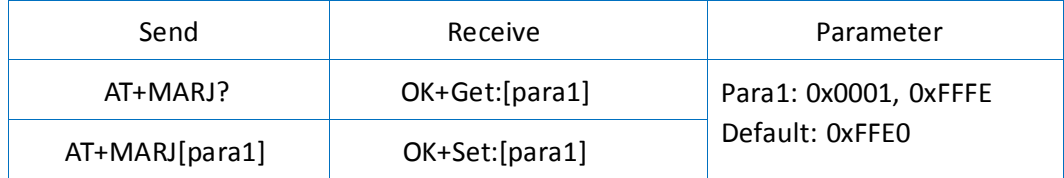

e.g. Change major version to 0x0102

Send: AT+MARJ0x0102, if all is okay, module will send back OK+Set:0x0102

#### 35. Query/Set Module iBeacon minor

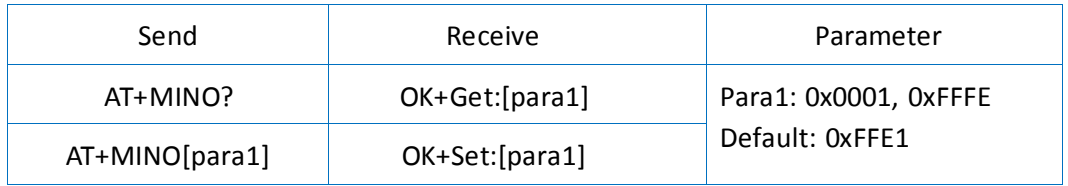

# 36. Query/Set Module iBeacon Measured power

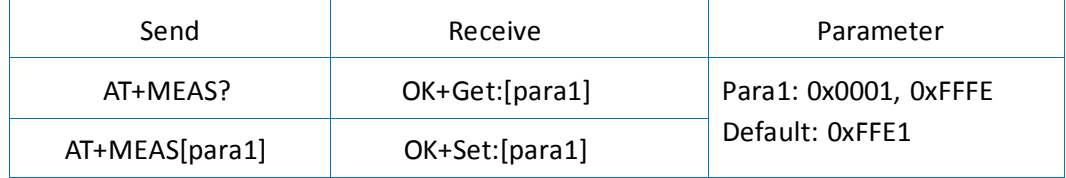

# 37. Query/Set Module Work Mode

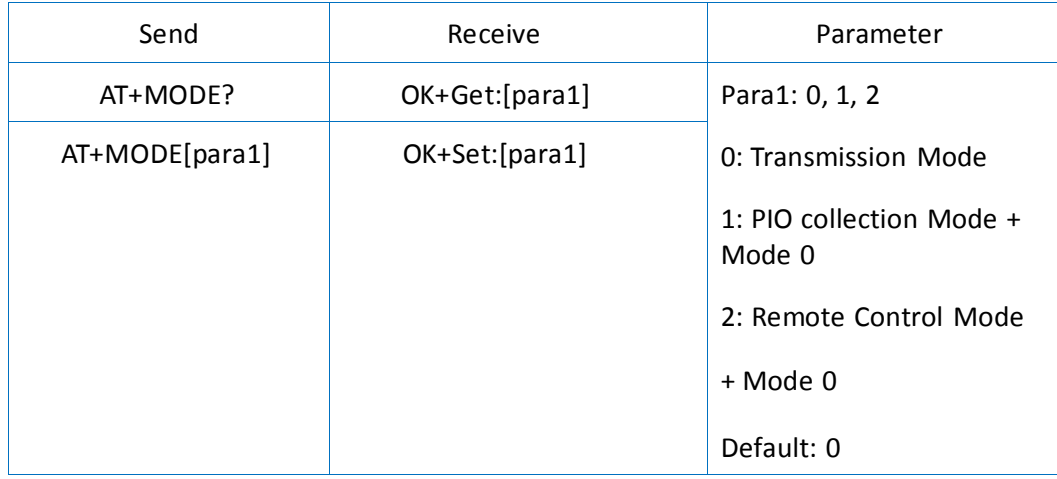

Mode 0:

Before establishing a connection, you can use the AT command to configure the module through UART. After establishing a connection, you can send data to remote side from each other.

Mode 1:

Before establishing a connection, you can use the AT command configuration module through UART. After established a connection, you can send data to remote side. Remote side can do the followings:

Send AT command configuration module.

Collect PIO03 pins input state.

Remote control PIO2 pin output state.

Send data to module UART port (not include any AT command and per package must less than 20 bytes).

Mode 2:

Before establishing a connection, you can use the AT command to configure the module through UART.

After established a connection, you can send data to remote side. Remote side can do fellows: Send AT command configuration module.

Remote control PIO2, PIO3 pins output state.

Send data to module UART port (not include any AT command and per package must less than 20 bytes).

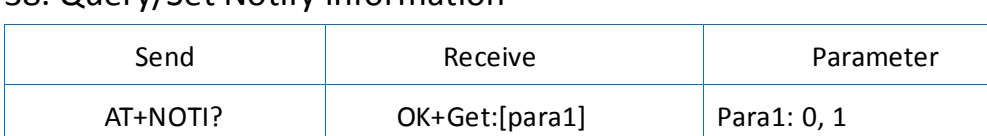

### 38. Query/Set Notify information

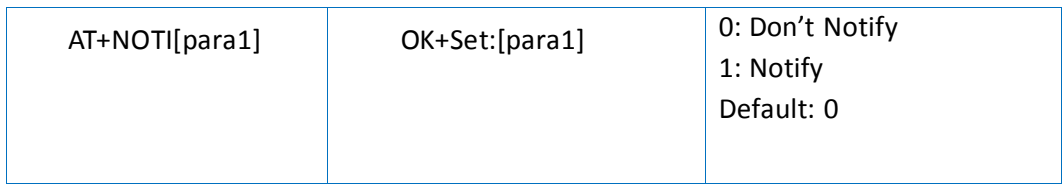

If this value is set to 1, when link established or lost the module will send OK+CONN or OK+LOST string through UART.

### 39. Query/Set notify mode

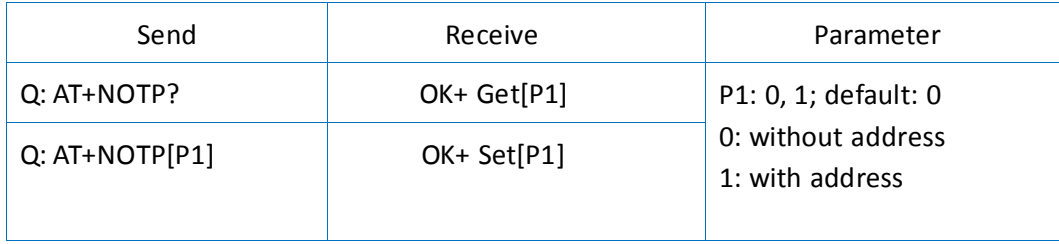

This command must work with "AT+NOTI1", if this switch is open, when the module connects, the prompt string will include the remote address.

OK+CONN: 001122334455 String "001122334455" is the MAC address string

### 40. Query/Set Module name

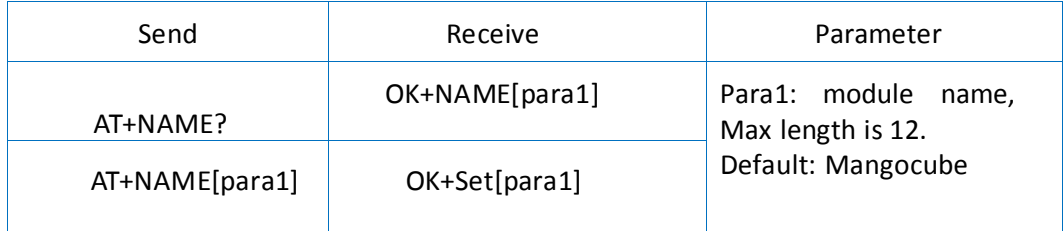

e.g. change module name to MyName

Send : AT+NAMEMyName

Receive: OK+SetName:MyName

#### 41. Query/Set output driver power

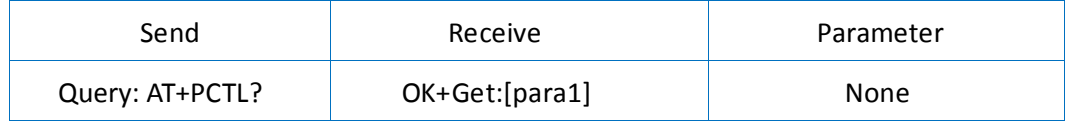

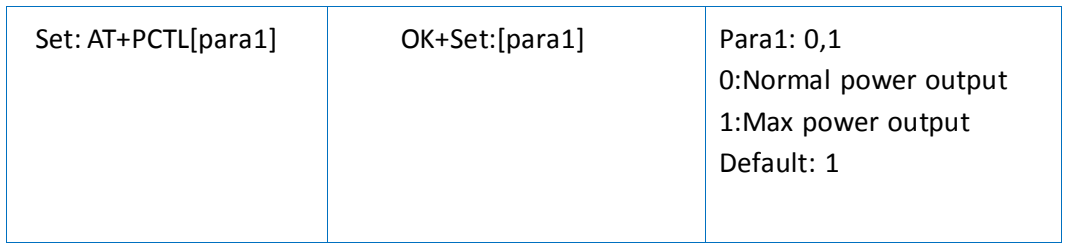

Note: Added in V527

# 42. Query/Set Parity bit

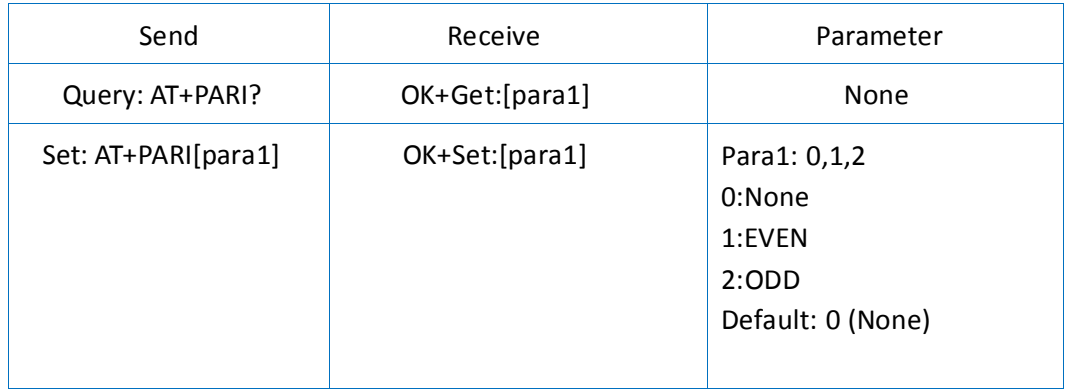

# 43. Query/Set PIO1 output status (System LED)

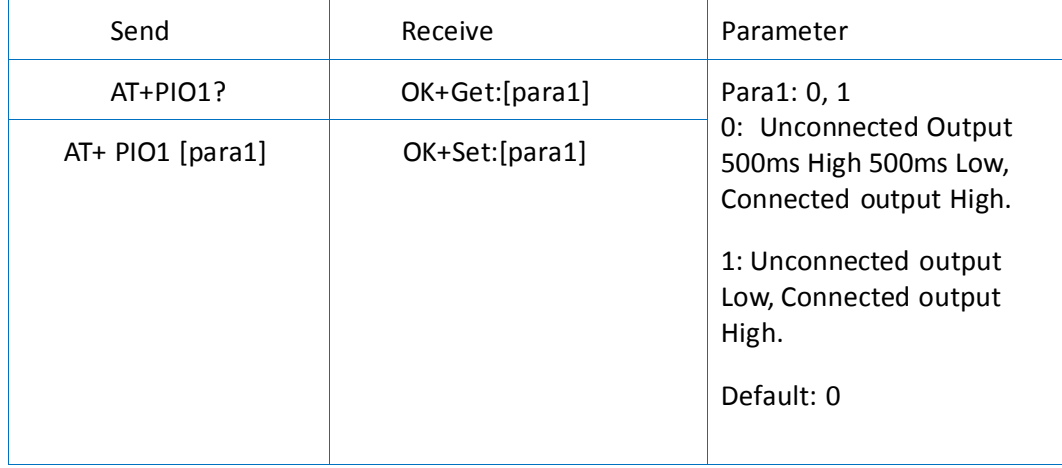

# 44. Query/Set PIO pins output high or low (Only this time, when module next power on, this value is not be used)

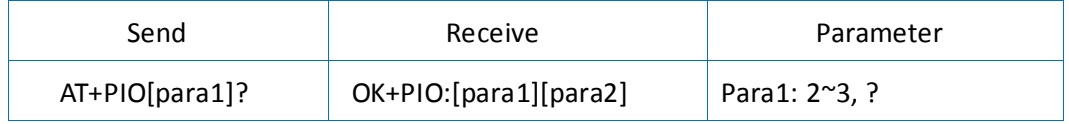

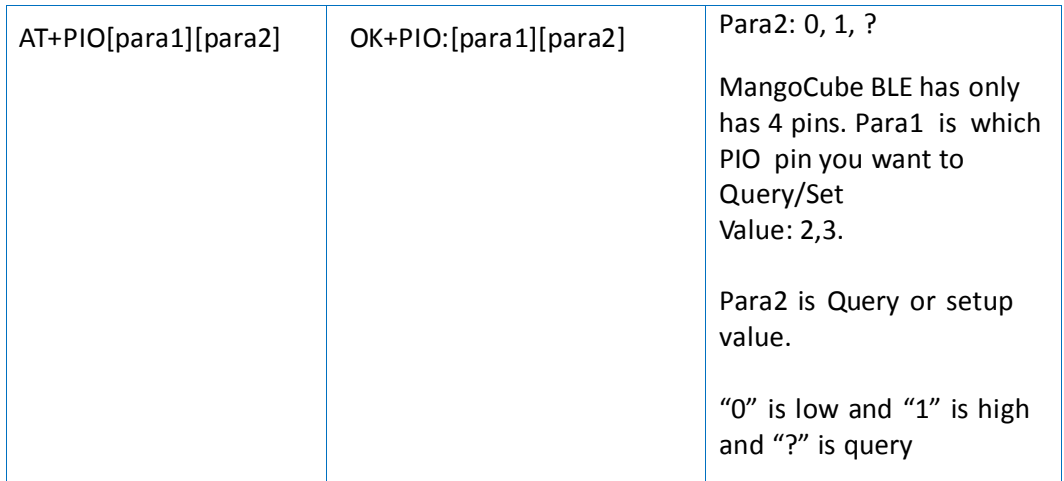

e.g. To Query PIO2,

Send: AT+PIO2?

To Setup PIO2 output high, Send : AT+PIO21 Receive : OK+PIO21

MangoCube BLE version: para1 value is 2, 3 V525 added PIO2 PWM function, Para2 value is 0~9

0: output low

1: output high

2: output 100ms PWM

3: output 200ms PWM

……

9: output 800ms PWM

V527 added AT+PIO?? Format query all pins output state.

# 45. Query/Set Pin Code

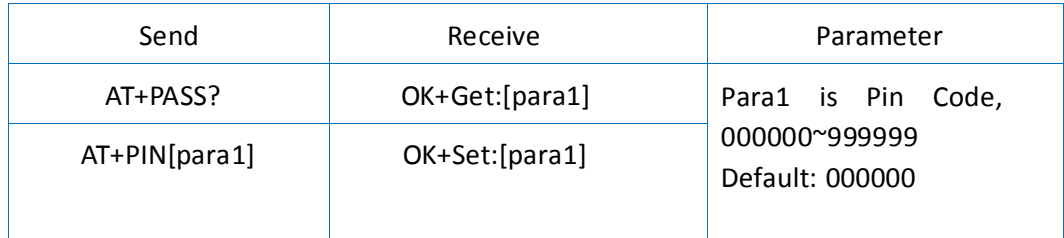

e.g. To Query Pin Code,

Send : AT+PIN? Receive : OK+PIN:000000 To Setup Pin Code 001234 Send : AT+PIN001234 Receive : OK+Set:001234

### 46. Query/Set Module Power

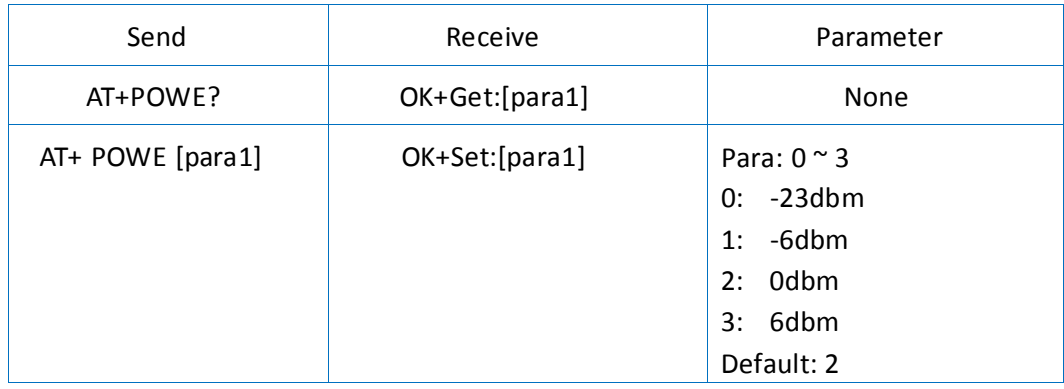

### 47. Query/Set Module sleep type

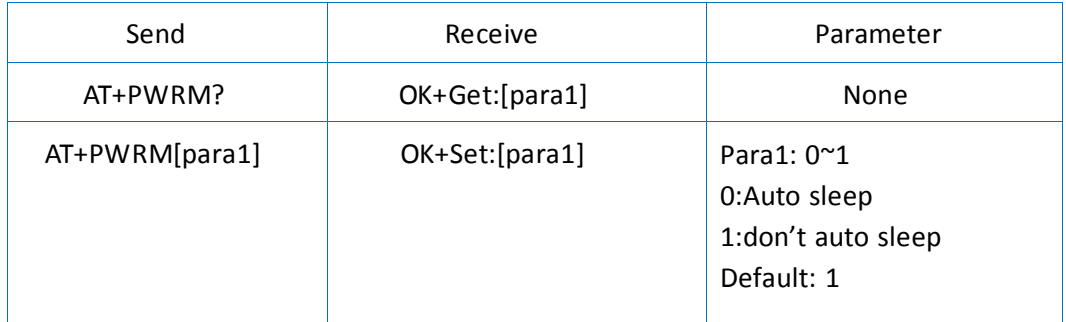

Note: Only supports peripheral role.

#### 48. Query/Set reliable advertising mode

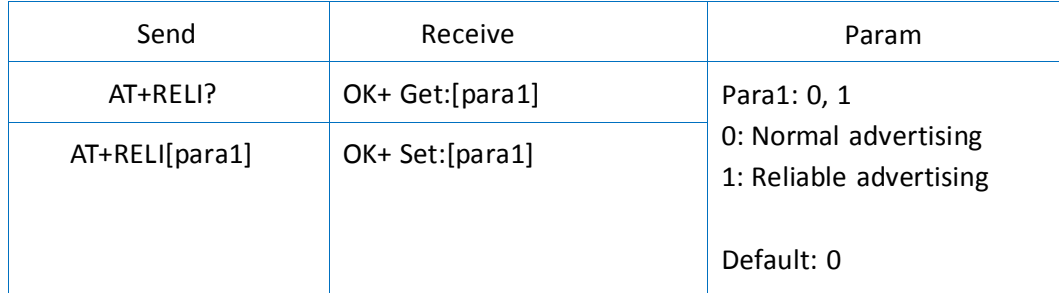

Note: This command is added since V530

# 49. Restore all setup value to factory setup

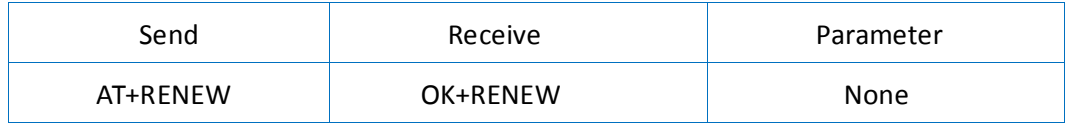

#### 50. Restart module

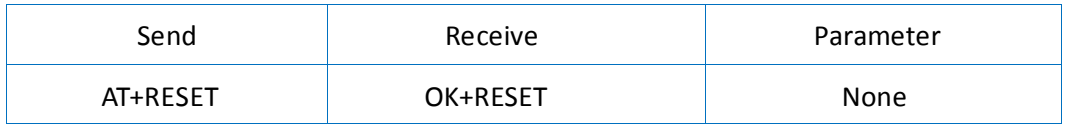

# 51. Query/Set Master and Slaver Role

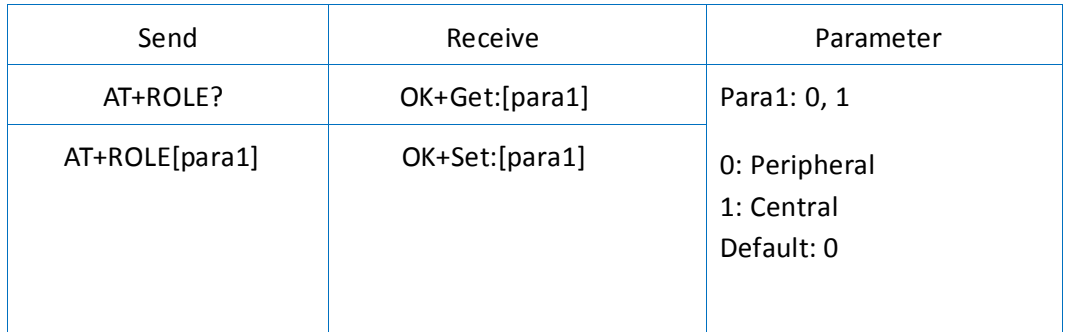

### 52. Query RSSI Value

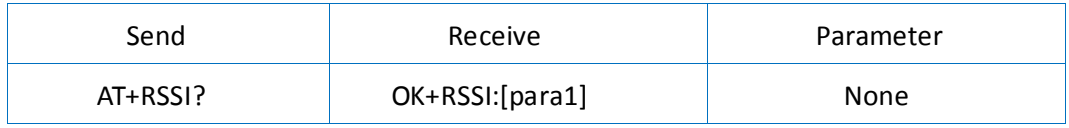

Require: AT+MODE value > 0

Note: This command only used by Remote device to query when connected.

# 53. Query Last Connected Device Address

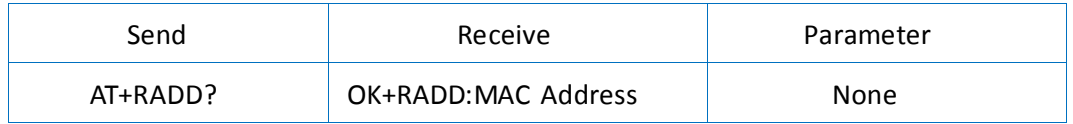

# 54. Query/Set Stop bit

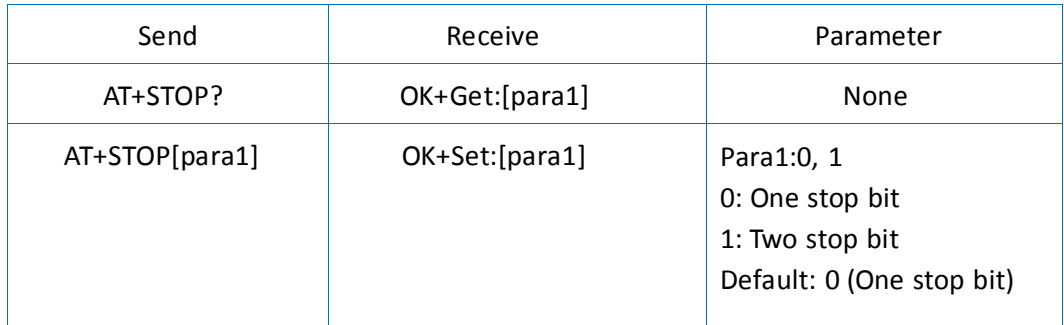

### 55. Work immediately

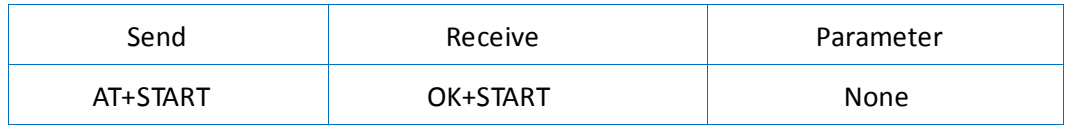

This command is only used when AT+IMME1 is setup.

#### 56. Query Module into sleep mode

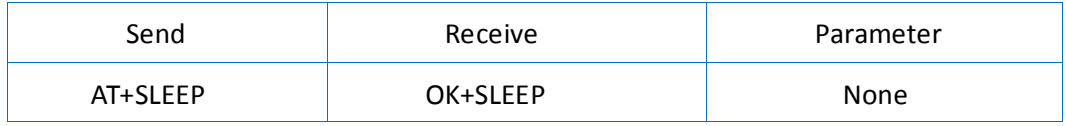

Note: Only support Peripheral role.

#### 57. Query/Set save Module connected address parameters

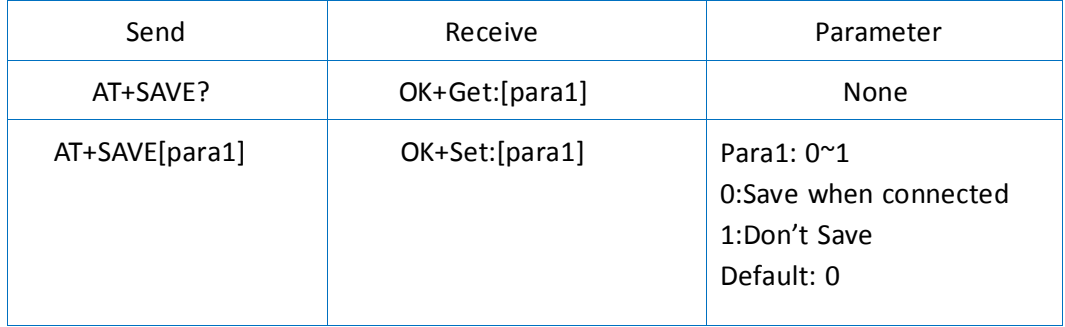

### 58. Query/Set discovery parameter

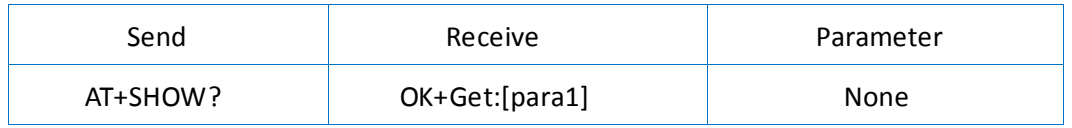

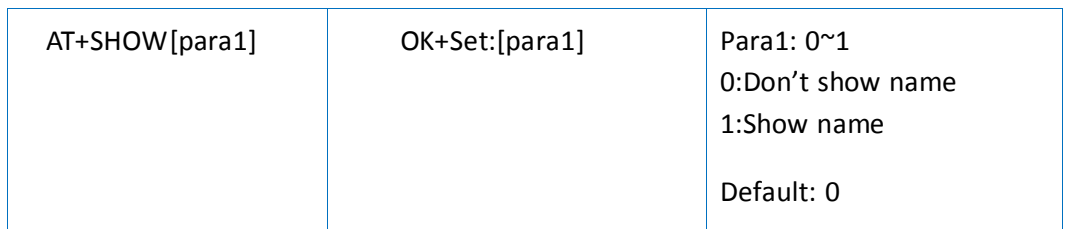

Note: Please execute AT+FILT0 first. If AT+SHOW1 is setup, AT+DISC? Command will show you the name information included into scan result package.

#### 59. Query/Set module connect remote device timeout value

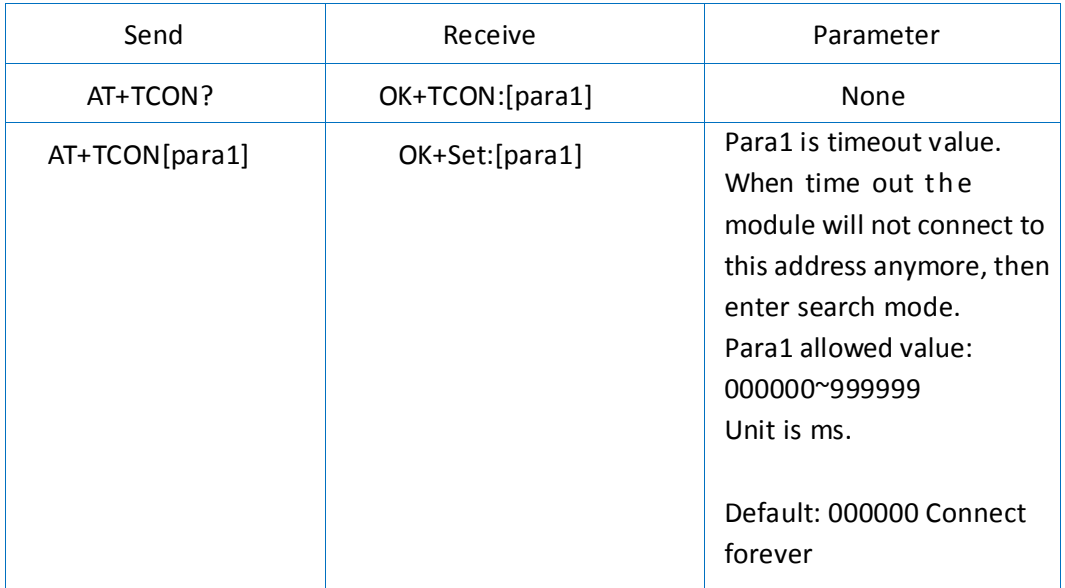

This value is only used for Central Role, when module has Last Connected address.

# 60. Query/Set Module Bond/Security Mode

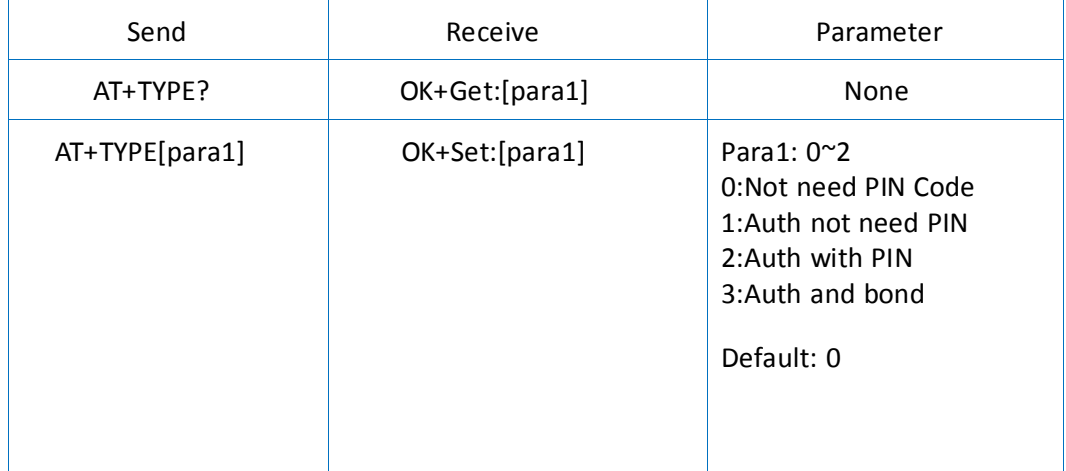

# 61. Query/Set service UUID

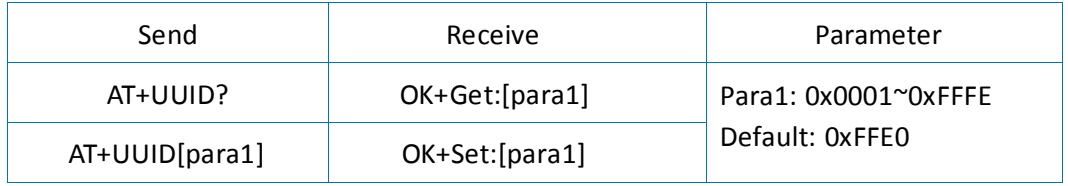

e.g. Change UUID value to 0xAAA0, Send : AT+UUID0xAAA0 Receive: OK+Set:0xAAA0

### 62. Query Software Version

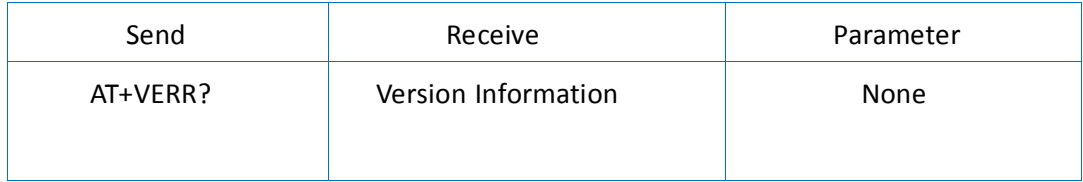